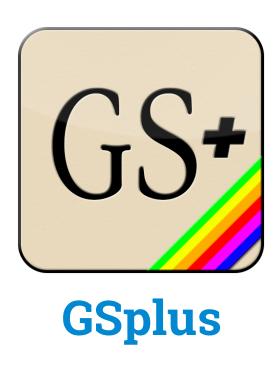

Modern cross-platform Apple Ilgs emulator and tools based on KEGS & GSPort

#### **Manual Versions**:

Alpha Release: 2016-11-02 Alpha Draft: 2016-10-27 Initial Draft: 2016-05-01

#### **Overview & Purpose**

This project is an attempt to build a better Apple IIgs emulator by modernizing the KEGS/GSport emulator family and extending it into a platform.

The first steps were a release of a new SDL2 driver. SDL or "Simple DirectMedia Layer" enables the writing of one cross-platform driver to handle input and output (video, mouse, keyboard, audio, joystick). This helps the goal of providing first-class support for all of the major platforms supported by SDL, including Mac OSX, Windows and Linux.

Part of this effort has also led to the development of an automated build and packaging pipeline using Gitlab CI. This helps our team of one continue to develop on primarily a single platform, while still ensuring that it works across many operating systems

Currently, the main supported platforms are Linux, OSX and \*Windows.

\*Unfortunately the SDL2 version of Windows is not done as of this draft, but the Win32 API version still works well and is regularly built, though missing some features like screenshots.

### **Getting started**

- 1. Download the emulator package and put it in a folder
- Download the Apple IIgs Firmware ROMs, for either a ROM01 or ROM03 machine. (If you have a real IIgs, there are ways to save it from your machine too.)
   Try: ftp://ftp.apple.asimov.net/pub/apple\_II/emulators/rom\_images/
- 3. Download some Apple IIgs software.

I recommend the excellent Apple IIgs dedicated site:

http://www.whatisthe2gs.apple2.org.za/

If you have a real Ilgs, you can transfer your disks using ADTPro http://adtpro.sourceforge.net/

4. Edit your config:

You can manually edit the config.txt file

.. or while the emulator is running... hit F4 to enter config menu.

Set up the ROM to point to your Ilgs ROM file from step 2.

Set up the slots to point to disks from step 3.

5. Boot the Apple Ilgs by running the emulator

Windows: gsplus32.exe

Mac/Ubuntu: ./gsplus

### **Emulator Hot-Keys**

There are several keys used to interact with the emulator while it is running. Here's a quick list of the main hot-keys and what they do.

**F4** - Configuration menu

**F5** - Paste from host OS into emulator

**Shift-F5** - Screenshot

F6 - Toggle System Speed (1, 2.8, 8, ∞ MHz)

**F7** - Toggle Fast Disk Emulation

F9 - Invert Paddles

F10 - Toggle a2vid\_palette (?)
F11 - Toggle Fullscreen Mode

F12 - RESET Key (so to hit "Ctrl-Reset" on an Apple II, you hit "Ctrl-F12")

#### Other Input/Output

- 1. Mouse and keyboard should automatically work
- 2. Joystick with SDL2 driver is known to be working. It simply uses the "first" joystick and the first analog pad on that stick plus the first two buttons. The axes and buttons are not yet configurable. Better info forthcoming.
- 3. There are drivers for serial controller, ImageWriter (II?) printer, and networking. I may have broken some of this functionality to get builds working. I'm not currently familiar with the state of these drivers or their usage. More info will be added as I take time to research more of the modules.

#### **Configuration Menu**

Configuration options are loaded from, and saved to, a configuration text file. The default configuration file is *config.txt*. If you are just starting out, it's recommended to use the configuration menu versus editing the file yourself.

Enter the configuration menu at any time while running GSplus by hitting <F4>.

```
GSplus Configuration

↓ Disk Configuration
↓ Joystick Configuration
↓ ROM File Selection
↓ Serial Port Configuration
↓ Ethernet Card Configuration
↓ Parallel Card Configuration
↓ Virtual Epson Configuration
↓ Virtual Epson Configuration
↓ Virtual Epson Configuration
↓ Developer Options
∨ Auto-update configuration file = Immediately
Speed = Unlimited
∨ Expansion Mem Size = 8MB
Dump text screen to file
Reset Virtual ImageWriter

Save changes to configuration file

Exit Config (or press F4)

Move: ↓↑ Change: ← → ↓
```

Most importantly, you can use the Disk Configuration menu option to "mount" and "eject" disks.

# **Command-line Options**

This is from source, some are experimental and not all may be built on your system.

| -badrd       | Halt on bad reads                |
|--------------|----------------------------------|
| -noignbadacc | Don't ignore bad memory accesses |
| -noignhalt   | Don't ignore code red halts      |
| -test        | Allow testing                    |
| -hpdev       | Use /dev/audio (HP/UX?)          |
| -alib        | Use Aserver audio server         |
| 0.4          | II OALS IS I I II                |

-24 Use 24-bit display depth
-16 Use 16-bit display depth
-15 Use 15-bit display depth

-bw Force B/W modes
-joystick Ignore joystick option

-noshm Don't use X shared memory

-dhr140 Use simple double-hires color map

-mem *value* Set memory size to *value*-skip *value* Set skip\_amt to *value* 

-audio *value* Set audio enable to *value* 

-arate value Set preferred audio rate to value

-v value Set verbose flags to value

-display value Set X-Windows DISPLAY=value

-enet value-config value-debugport valueSet ethernet to valueSet config file to valueSet debugport to value

-ssdir value Set screenshot save directory to value

Note: The final argument, if not a flag, will be tried as a mountable device.

## **Debugger Commands - BROKEN!!!**

Sorry, the debugger is currently broken due to a change in debugging frameworks. The documentation below is accurate, but does not currently work.

Enter from the debugger prompt (Shift-F6)

GSplus CLI Debugger help (courtesy Fredric Devernay)

General command syntax: [bank]/[address][command]

e.g. 'e1/0010B' to set a breakpoint at the interrupt jump pt

Enter all addresses using lower-case. As with the Ilgs monitor, you can omit the bank number after having set it: 'e1/0010B' followed by '14B' will set breakpoints at e1/0010 and e1/0014

a Go

[bank]/[addr]g Go from [bank]/[address]

s Step one instruction

[bank]/[addr]s Step one instr at [bank]/[address]
[bank]/[addr]B Set breakpoint at [bank]/[address]

B Show all breakpoints

[bank]/[addr]D Delete breakpoint at [bank]/[address]

[bank]/[addr1].[addr2] View memory

[bank]/[addr]L Disassemble memory

P Dump the trace to 'pc\_log\_out'

Z Dump SCC state
I Dump IWM state
[drive].[track]I Dump IWM state
E Dump Ensonig state

[osc]E Dump oscillator [osc] state
R Dump dtime array and events

T Show toolbox log

[bank]/[addr]T Dump tools using ptr [bank]/[addr] as 'tool\_set\_info'

[mode]V XOR verbose with 1=DISK, 2=IRQ,4=CLK,8=SHADOW,10=IWM,20=DOC,

40=ABD,80=SCC, 100=TEST, 200=VIDEO

[mode]H XOR halt\_on with 1=SCAN\_INT,2=IRQ, 4=SHADOW\_REG, 8=C70D\_WRITES

r Reset

[0/1]=m Changes m bit for l listings [0/1]=x Changes x bit for l listings

[t]=z Stops at absolute time t (obsolete)
S show\_bankptr\_bank0 & smartport errs

P show\_pmhz

A show\_a2\_line\_stuff show\_adb\_log

Ctrl-e Dump registers

[bank]/[addr1].[addr2]us[file] Save mem area to [file] [bank]/[addr1].[addr2]ul[file] Load mem area from [file]

v Show video information q Exit Debugger (and GSplus)

## **Project Info**

Developers inquire within :P

Main page and full source code repository: https://github.com/digarok/gsplus

This project has a homepage at <a href="http://apple2.gs/plus/">http://apple2.gs/plus/</a>

The homepage hosts the latest build for a variety of OSes.

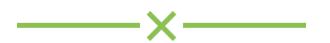